# NMRA 2013 Peachtree Express Control Panel Editor - A

Dick Bronson RR-CirKits, Inc.

#### JMRI Control Panel Editor for Modern Style Dispatching Panels

## **Types of JMRI PanelPro Editors**

- Layout Editor
- Panel Editor
- Control Panel Editor

## **Editor Types**

| Туре                       | Images                                                                      | <b>Unique Features</b>                                                                                                    | Track styles                                                                                                    | Signal Control        | Train Automation                                                                                                    |
|----------------------------|-----------------------------------------------------------------------------|----------------------------------------------------------------------------------------------------|----------------------------------------------------------------------------------------------------|-----------------------|----------------------------------------------------------------------------------------------------|
| Layout<br>Editor           | Vector<br>based track<br>images and<br>raster based<br>background<br>images | Captures the full<br>connectivity of your<br>layout as you draw it.<br>Only single instances<br>of each vector Item<br>are allowed.<br>Predetermined look<br>and feel. | Vector based items<br>may show both<br>animation and<br>occupancy.                                                       | SSL<br>Logix<br>Masts | Uses <b>Dispatcher</b> and <b>Transits.</b>                                                                                                    |
| Panel<br>Editor            | Raster<br>Images<br>used for<br>both track<br>and<br>background<br>images   | Multiple instances of<br>any Item are allowed.<br>Uses both supplied<br>and custom images<br>as required for panel<br>visual fidelity.                                 | Raster Images used<br>to show animation.<br>Occupancy info<br>possible, but<br>difficult, to show<br>using track colors. | SSL<br>Logix<br>Masts | None other than by <b>Scripting</b> .                                                                                                    |
| Control<br>Panel<br>Editor | Raster<br>Images<br>used for<br>both track<br>and<br>background             | Multiple instances of<br>any Item allowed.<br>Uses both supplied<br>and custom images<br>as required for panel                                                         | Raster Images to<br>show animation.<br>Occupancy and<br>automated train<br>status info shown.                            | SSL<br>Logix<br>Masts | Uses Warrants, OBlocks,<br>and Portals. Use of Masts<br>allows automated trains to<br>operate at signal indicated<br>speeds. NX and Train<br>recording supported. |

#### **Layout Editor**

| NS Dearborn                             |                                                                                         |
|-----------------------------------------|-----------------------------------------------------------------------------------------|
| File Options Tools Zoom Marker Window H | elp                                                                                     |
| Location - x: 907 y: 87 Turnout: Nai    | Additional Name Type 🗹 RH 🗌 LH 🗌 WYE 🗌 Double Xover 🗌 RH Xover 🗌 LH Xover 🗌 Single Slip |
| Block: Name                             | Occupancy Sensor Track: Level Crossing Track Segment Dashed Mainline                    |
| Track Nodes: 📃                          | ind Bumper 🗌 Anchor Point Labels: 🗌 Text Label 🦳 Memory Label                           |
| Multi-sensor Change Icons               | . Sensor Icon Signal Head Icon Signal Mast Icon Icon Label                              |
|                                         |                                                                                         |

To add an item, check item type, enter needed data, then, with shift down, click on panel - except Track Segment.

To add a Track Segment, with shift down press mouse on one connection point and drag to another connection point.

To move an item, drag it with the right mouse button. To show its popup menu, right-click on it.

## **Layout Editor**

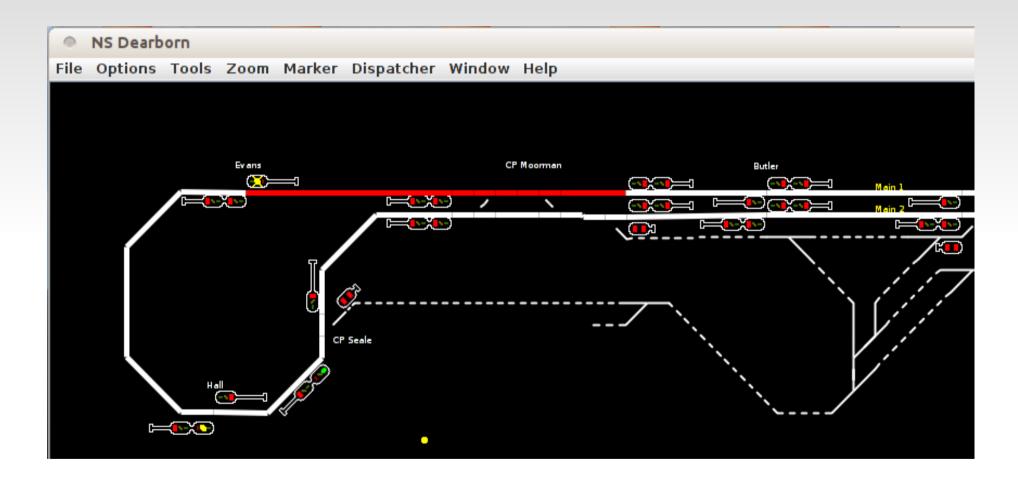

This image shows a Layout Editor panel in operation. Turnouts may be thrown by clicking on them. Red track is occupied, and white is clear.

#### **Panel Editor**

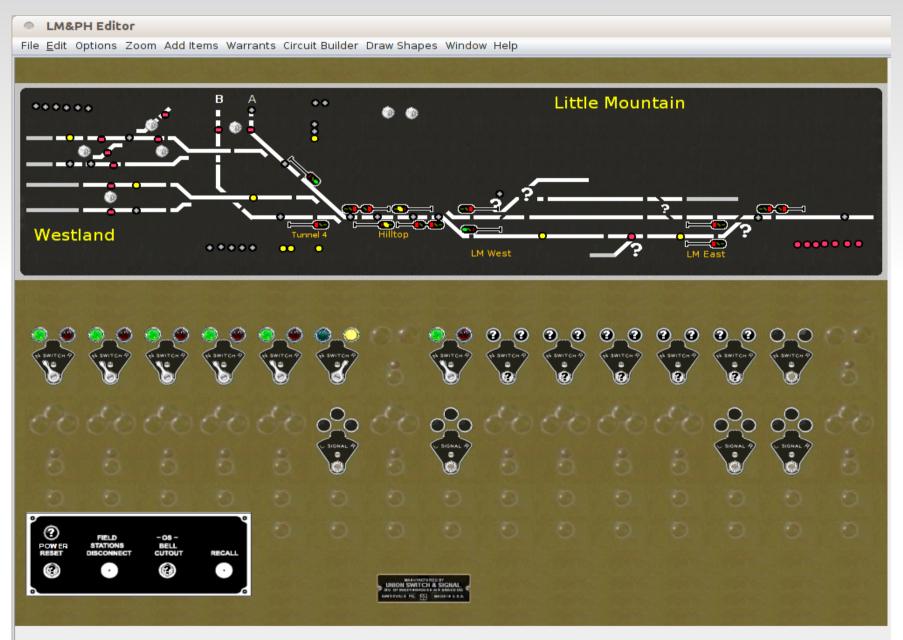

### **Panel Editor**

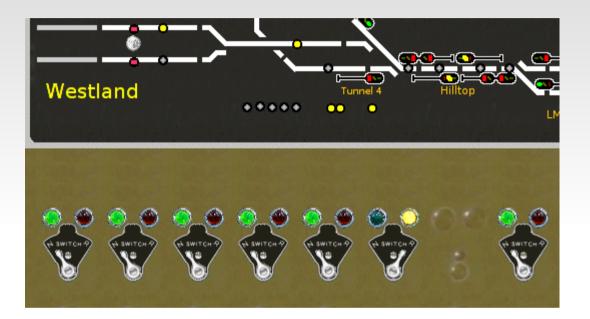

This image shows a Panel Editor panel in operation. Of course a classic CTC panel did not include working signal mast images. Turnouts may be thrown by clicking on them or by throwing the appropriate levers. (by clicking on the levers)

Track with yellow indicators is occupied.

## **Control Panel Editor**

#### Prototype

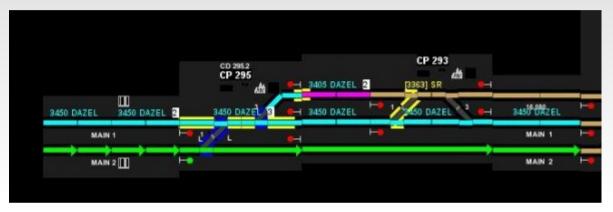

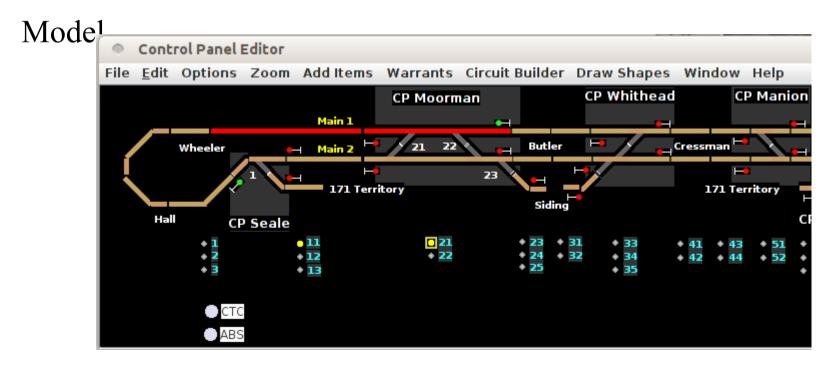

## **The Reality**

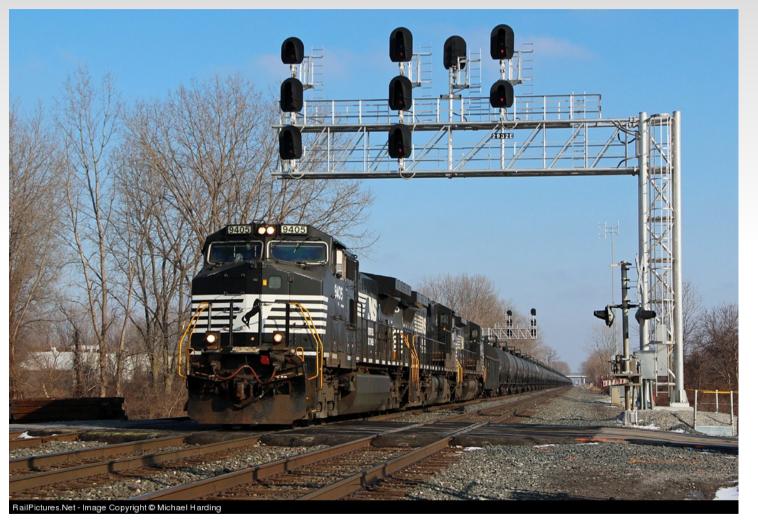

• The Actual Signals at CP-293

## **The Reality**

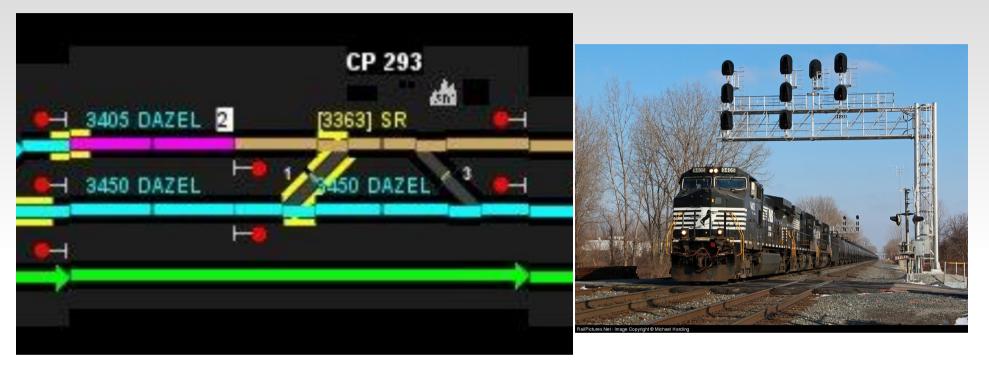

• The Dispatcher's view of CP-293 As far as I can tell from the information that I have, this train is westbound so we are probably looking at the middle set of signals that protect eastbound traffic. Note that the dispatcher has a very simplified view of the situation. The two crossovers are located under the train. The point motor is about where the trailing truck of the second engine is. The data with this picture says that this crossover is newly installed (2011) so that may explain the yellow 'Reminder Switch Tag' indication. Main 2 is on the right, Main 1 is center, and the track on the left is a controlled siding. Obviously the photo and the panel are at different times.

## **Getting Started**

| PanelPro     |                                                                                                    | -08    |
|--------------|----------------------------------------------------------------------------------------------------|--------|
|              | er Panels LocoNet Debug Window                                                                                                    | v Help |
| Panel<br>Pro | PanelPro 3.4-r23744, part of the JMRI<br>http://jmri.org/PanelPro<br>LocoNet: using LocoNet LocoBuffer-USB o<br>Java version 1.6.0_27 (en_US)<br>Help Quit |        |

- Start JMRI by using the PanelPro icon. DP3 locks you out of the panel creation options.
- I am creating this clinic on a Linux machine. Your startup window may look slightly different. For example on Windows it would show a serial Com port number in the LocoBuffer-USB connection information line.

## **Getting Started**

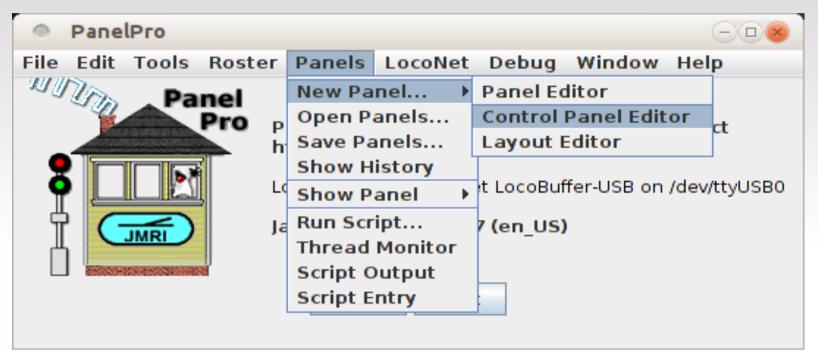

- In this clinic we will make the assumption that you are already some what familiar with JMRI and PanelPro. We are only going to cover the items that are unique to the Control Panel Editor.
- Under 'Panels' select 'New Panel' and then click on 'Control Panel Editor'.
- This will open a new Control Panel Editor window.

#### **Getting Started**

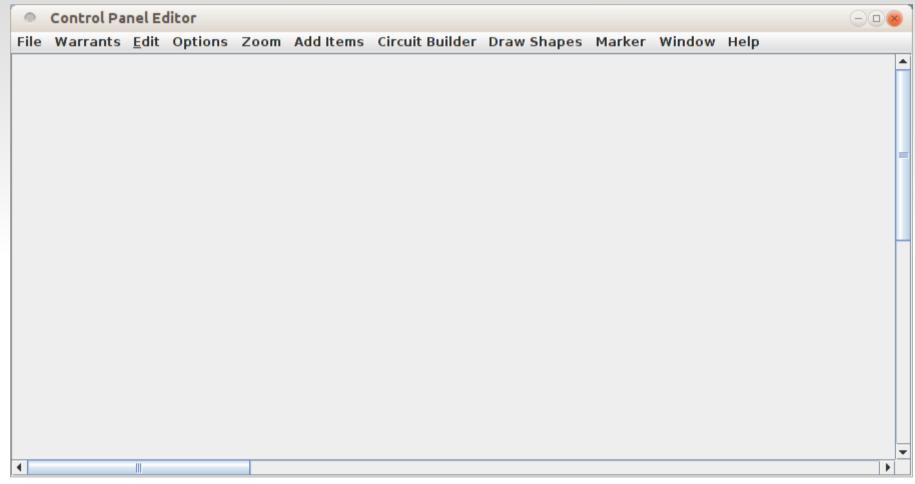

 All the Control Panel Editor functions are reached from the drop down menu bar.

#### The 'Saving' thing.

| Control Panel Editor               |             |                      |             |        |        |      | $-$ <b><math>\odot</math></b> |
|------------------------------------|-------------|----------------------|-------------|--------|--------|------|-------------------------------|
| File Warrants <u>E</u> dit Options | Zoom Add It | tems Circuit Builder | Draw Shapes | Marker | Window | Help |                               |
| New Panel                          |             |                      |             |        |        |      | <b>^</b>                      |
| Save Panels                        |             |                      |             |        |        |      |                               |
| Store Image Index                  |             |                      |             |        |        |      |                               |
| Rename Panel                       |             |                      |             |        |        |      |                               |
| Create/Edit Image Index            |             |                      |             |        |        |      |                               |
| Change view to Panel Editor        |             |                      |             |        |        |      | _                             |
| Delete This Panel                  |             |                      |             |        |        |      |                               |
| Close Editor                       |             |                      |             |        |        |      |                               |
|                                    |             |                      |             |        |        |      |                               |
|                                    |             |                      |             |        |        |      |                               |
|                                    |             |                      |             |        |        |      |                               |
|                                    |             |                      |             |        |        |      |                               |
|                                    |             |                      |             |        |        |      |                               |
|                                    |             |                      |             |        |        |      |                               |
|                                    |             |                      |             |        |        |      |                               |
|                                    |             |                      |             |        |        |      |                               |
|                                    |             |                      |             |        |        |      |                               |
|                                    |             |                      |             |        |        |      |                               |
|                                    |             |                      |             |        |        |      |                               |
|                                    |             |                      |             |        |        |      |                               |
|                                    |             |                      |             |        |        |      |                               |
|                                    |             |                      |             |        |        |      |                               |
|                                    |             |                      |             |        |        |      |                               |

 Note that it says 'Save Panels...', not 'Save Panel'. All loaded panels will be saved in a single 'PanelS' file. Also just closing a panel does NOT delete it. Think about the consequences of 'closing' then reloading a panel.

## The 'Saving' thing.

| Save Panels                      |                              |
|----------------------------------|------------------------------|
| Save In: 📑 .jmri                 |                              |
| 🗋 test-all.xml                   | 🗋 UserPrefsDecoderPro3Confi  |
| 🗋 test-sensors.xml               | 🗋 UserPrefsDecoderProConfig  |
| 🗋 test-turnouts-t.xml            | 🗋 UserPrefsDecoderProConfig  |
| 🗋 test-turnouts.xml              | 🗋 UserPrefsPanelProConfig2.x |
| Turnout-Lock.xml                 |                              |
| 🗋 turnouts.xml                   |                              |
| •                                |                              |
| File <u>Name:</u> PE2013-Clinic  |                              |
| Files of <u>Type</u> : XML files | -                            |
|                                  | Save Panels Cancel           |

- We will call it 'PE2013-Clinic. The .xml extension will be added automatically.
- After you enter the new File Name, then click on the 'Save Panels...' button.
- I am using Linux, so your windows may look a bit different.
- Save your panels often, and change File Names in case you make a grave error.

### **Add Items**

| 0    | Control Pa | nel Ec       | litor   |      |             |         |         |             |        |        |      | -08 |
|------|------------|--------------|---------|------|-------------|---------|---------|-------------|--------|--------|------|-----|
| File | Warrants   | <u>E</u> dit | Options | Zoom | Add Items   | Circuit | Builder | Draw Shapes | Marker | Window | Help |     |
|      |            |              |         |      | Item Palett | е       | Ctrl-P  |             |        |        |      | _   |
|      |            |              |         |      | Occupancy   | Blocks  | Ctrl-B  |             |        |        |      |     |
|      |            |              |         |      | Item Table  | List    | Ctrl-T  |             |        |        |      |     |
|      |            |              |         |      |             |         |         |             |        |        |      |     |

| Item Palette                                            |            |             | -08      |  |  |  |  |  |  |
|---------------------------------------------------------|------------|-------------|----------|--|--|--|--|--|--|
| Find Icons Window Help                                  |            |             |          |  |  |  |  |  |  |
| RPSReporter FastClock Indicator Track Indicator Turnout |            |             |          |  |  |  |  |  |  |
| Reporter Light Mult                                     | iSensor le | on Backgrou | ind Text |  |  |  |  |  |  |
| Turnout Sensor S                                        | ignalHead  | SignalMast  | Memory   |  |  |  |  |  |  |
|                                                         | Tur        | nout Table  | <b></b>  |  |  |  |  |  |  |
| System Name                                             |            | User        | Name     |  |  |  |  |  |  |
| LT202                                                   |            |             |          |  |  |  |  |  |  |
| LT107                                                   |            |             |          |  |  |  |  |  |  |
| LT204                                                   |            |             |          |  |  |  |  |  |  |
| LT102                                                   |            |             |          |  |  |  |  |  |  |
| LT208                                                   |            |             |          |  |  |  |  |  |  |
| LT103                                                   |            |             |          |  |  |  |  |  |  |
| LT203                                                   |            |             |          |  |  |  |  |  |  |
| LT104                                                   |            |             |          |  |  |  |  |  |  |
| LT101                                                   |            |             |          |  |  |  |  |  |  |
| LT201                                                   |            |             |          |  |  |  |  |  |  |
| 17207                                                   |            |             |          |  |  |  |  |  |  |

- To add items to our new panel select 'Add Items' then click on 'Item Palette' or else select the panel and then type <Ctrl + P>
- This opens a new 'Item Palette' window with various selection tabs for all the different kinds of things that we might want to add to our panel.
- Some tables may be automatically populated depending on the system used.

#### **Add Items**

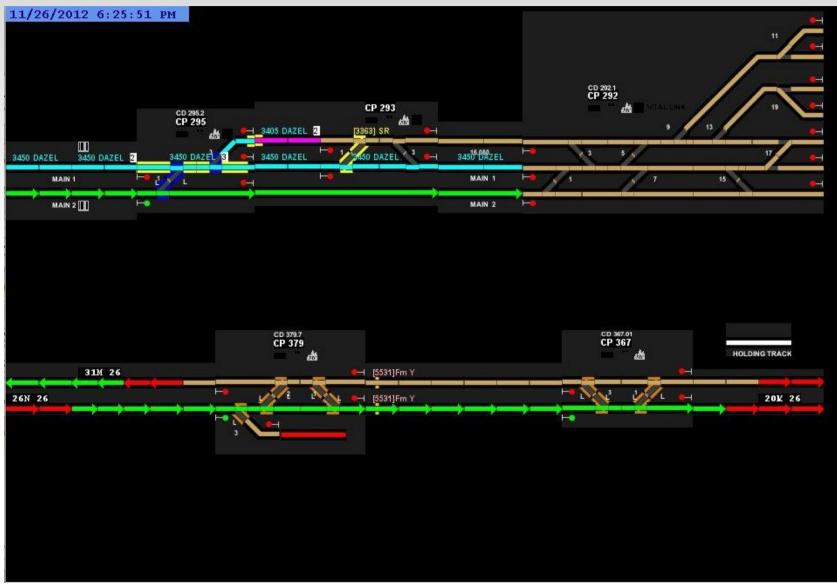

• This is the desired general appearance of our finished panel.

## **Add Items - Background**

| 🔍 Item Palett                                                                               | e                                                                                                    |                      |            |           | -08    |  |  |  |  |  |
|---------------------------------------------------------------------------------------------|----------------------------------------------------------------------------------------------------|----------------------|------------|-----------|--------|--|--|--|--|--|
| Find Icons Win                                                                              | dow Help                                                                                                    |                      |            |           |        |  |  |  |  |  |
| RPSReporter                                                                                 | FastClock                                                                                                    | ndicator Track 🛛 Inc | licator Tu | urnout    |        |  |  |  |  |  |
| Reporter                                                                                    | Light                                                                                                    | MultiSensor          | lcon       | Backgroun | d Text |  |  |  |  |  |
| Turnout                                                                                     | Sensor                                                                                                    | SignalHead           | S          | ignalMast | Memory |  |  |  |  |  |
| drag an icon f<br>or press [Butt<br>To modify an ico<br>To change the r<br>To delete the ic | To Add an Icon to your control panel:<br>drag an icon from the display panel below to your control panel<br>or press [ButtonShowCatalog] and drag an icon from the catalog to your control panel<br>To modify an icon in the display panel below, drag an icon from the catalog.<br>To change the name of an icon below, Double Click on the name.<br>To delete the icon, Click on the name, then press [deleteIcon].<br>To Choose a Color Background: Press [ButtonBackgroundColor] |                      |            |           |        |  |  |  |  |  |
| Drag an icon from this panel to add it to the control panel<br>Background Color             |                                                                                                    |                      |            |           |        |  |  |  |  |  |
|                                                                                             | Icon Ca                                                                                                    | talog Add Icon       | Del        | ete Icon  |        |  |  |  |  |  |

- You may either use existing or custom icons to build a background like a classic CTC panel, or simply select a single 'Background Color' like the basic black of the modern CRT panels.
- Click 'Background Color'.

## **Add Items - Background**

| Background Color Chooser                 |         |
|------------------------------------------|---------|
| <u>Swatches</u> <u>H</u> SB R <u>G</u> B |         |
| 0, 0, 0                                  | Recent: |
| Preview                                  |         |
| Control Panel Color                      |         |
|                                          |         |
| Done Cancel                              |         |

- Here we have selected Black from our pick list.
- Obviously that is not the only choice we have. Delay the mouse pointer over any item and it will show the RGB values for that color. (e.g. 0, 0, 0 for black)
- After the selection is made the new background color will be applied to the 'Preview' pane.
- Click 'Done' to apply the color to your panel. Solid black is difficult to see, so we will use a 153, 153, 153 medium grey until we are nearly finished.

| ۲   | Control Pa | nel Ec       | litor   |      |           |                 |                             |          |        |      | - • |
|-----|------------|--------------|---------|------|-----------|-----------------|-----------------------------|----------|--------|------|-----|
| ile | Warrants   | <u>E</u> dit | Options | Zoom | Add Items | Circuit Builder | Draw Shapes                 | Marker   | Window | Help |     |
|     |            |              |         |      |           |                 | Draw Rectang                |          |        |      |     |
|     |            |              |         |      |           |                 | Draw Round Ro               | ectangle |        |      |     |
|     |            |              |         |      |           |                 | Draw Polygon<br>Draw Circle |          |        |      |     |
|     |            |              |         |      |           |                 | Draw Ellipse                |          |        |      |     |
|     |            |              |         |      |           |                 | brut Empse                  |          |        |      |     |
|     |            |              |         |      |           |                 |                             |          |        |      |     |
|     |            |              |         |      |           |                 |                             |          |        |      |     |
|     |            |              |         |      |           |                 |                             |          |        |      |     |
|     |            |              |         |      |           |                 |                             |          |        |      |     |
|     |            |              |         |      |           |                 |                             |          |        |      |     |
|     |            |              |         |      |           |                 |                             |          |        |      |     |
|     |            |              |         |      |           |                 |                             |          |        |      |     |
|     |            |              |         |      |           |                 |                             |          |        |      |     |
|     |            |              |         |      |           |                 |                             |          |        |      |     |
|     |            |              |         |      |           |                 |                             |          |        |      |     |
|     |            |              |         |      |           |                 |                             |          |        |      |     |
|     |            |              |         |      |           |                 |                             |          |        |      |     |

- The Control Panel Editor includes the option of creating various shapes on the panel. We will use this feature to create the shaded boxes that highlight each of the Control Points on a modern panel.
- Select 'Draw Shapes' then click on 'Draw Rectangle'.

| New Rectangle Shape                                                                                                    | -      |  |  |  |  |  |  |  |  |
|----------------------------------------------------------------------------------------------------|--------|--|--|--|--|--|--|--|--|
| Set the attributes for the shape. Then make a<br>"selection rectangle" in the panel to hold the shape.<br>(Optional) To control the visibility of the polyline,<br>enter the name of a sensor in the text box below.<br>Line Thickness<br>Thin Thick<br>Line Color © Fill Color |        |  |  |  |  |  |  |  |  |
| Swatches HSB RGB                                                                                                    |        |  |  |  |  |  |  |  |  |
| 51, 51, 51                                                                                                    | ecent: |  |  |  |  |  |  |  |  |
| Fill Transparency<br>Transparent Opaqu                                                                                                    | ıe     |  |  |  |  |  |  |  |  |
| Visibility Control                                                                                                    |        |  |  |  |  |  |  |  |  |

- The 'New Rectangle Shape' window opens with various selection options.
- Here we have selected our rectangle to have a fill color of dark gray. First select 'Fill Color' then click on the desired color.
- You may choose one line color and a different fill color.
- We would also select 'Opaque' to prevent any background image from showing through our rectangle image.

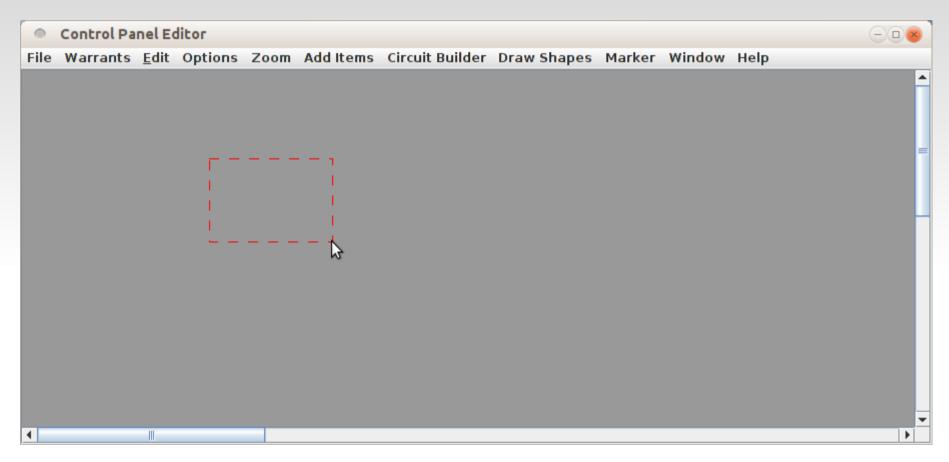

• Now use the mouse to select an area where the shape will be created.

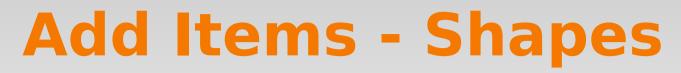

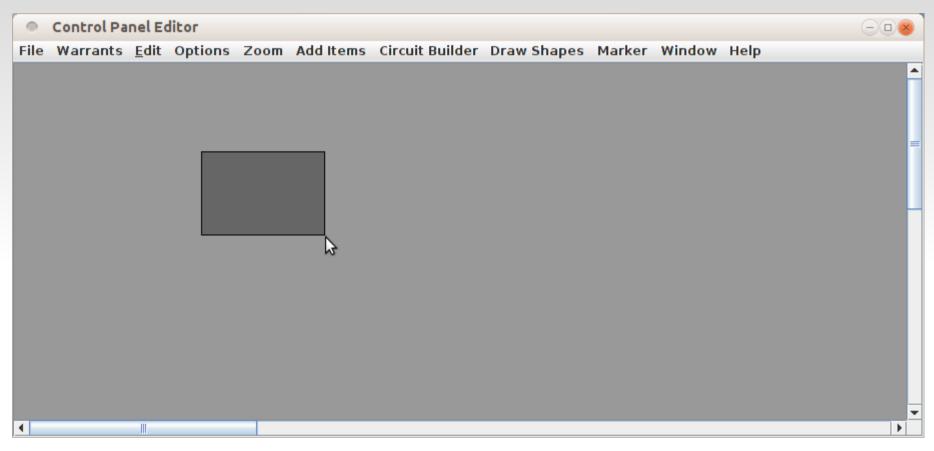

- Release the mouse to create your shape.
- To move your new shape first select it with a <Shift + Left Click>
- Once it is highlighted you may also move it around with a <Shift + Drag>

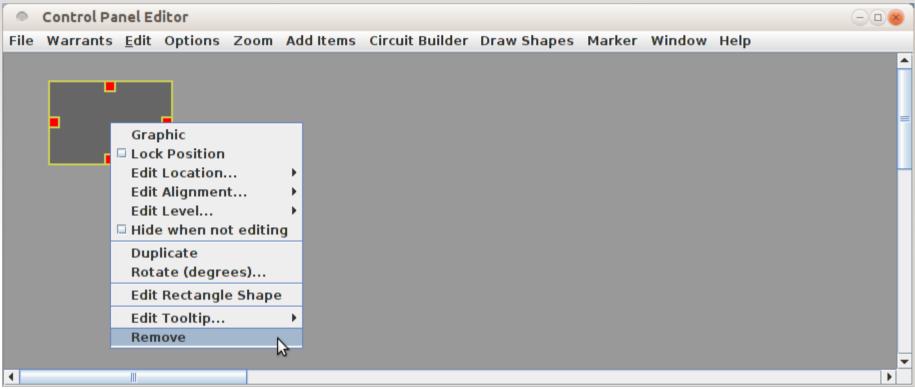

- Right Click in the rectangle to select it and open its options.
- The 'Edit Rectangle Shape' option returns you to the selection window to make changes.
- 'Remove' is the nuclear option to let you start over.
- Use 'Edit Tooltip' to add a tool tip for the shape. For example 'CP 293'.

| their actual event numbers. For example LS91s entered as event number 9.<br>Paired inputs respond only to the first line's event numbers. The other event numbers are ignored. |                        |               |      |      |           |      |         |      |                 |        |
|----------------------------------------------------------------------------------------------------|------------------------|---------------|------|------|-----------|------|---------|------|-----------------|--------|
| Input #1 (Pin 10) Action                                                                                                    | Normal                 | Timing St     | ead  | у 🔽  | Effect    | debo | unce 🔻  | Туре | SPST On-Off Sei | nsor 🔻 |
| Primary event # 117                                                                                                    | Polarity               | send inverted | -    | Sens | or Messag | je 🔻 | message | on B | oth Transitions | -      |
| Second Event # 0                                                                                                    | Polarity               | send normal   | -    | Swit | ch Reques | t 🔻  | message | No S | econd Message   | -      |
| Third Event # 0                                                                                                    | Polarit <mark>y</mark> | send normal   | -    | Swit | ch Reques | t 🔻  | message | No T | hird Message    | -      |
| Input #2 (Pin 9) Action                                                                                                    | Normal                 | ▼ Timing Ste  | eady | y 🔻  | Effect    | debo | unce 🔻  | Туре | SPST On-Off Ser | nsor 🔻 |
| Primary event # 118                                                                                                    | Polarity               | send inverted | -    | Sens | or Messag | je 🔻 | message | on B | oth Transitions | -      |
| Second Event # 0                                                                                                    | Polarity               | send normal   | -    | Swit | ch Reques | t 🔻  | message | No S | econd Message   | -      |
| Third Event # 0                                                                                                    | Polarit <mark>y</mark> | send normal   | -    | Swit | ch Reques | t 🔻  | message | No T | hird Message    | •      |
| Input #3 (Pin 8) Action                                                                                                    | Normal                 | ▼ Timing Ste  | eady | y 🔻  | Effect    | debo | unce 🔻  | Туре | SPST On-Off Ser | nsor 🔻 |
| Primary event # 119                                                                                                    | Polarity               | send inverted | -    | Sens | or Messag | je 🔻 | message | on B | oth Transitions | -      |
| Second Event # 0                                                                                                    | Polarity               | send normal   | -    | Swit | ch Reques | t 🔻  | message | No S | econd Message   | -      |
| Third Event # 0                                                                                                    | Polarit <mark>y</mark> | send normal   | -    | Swit | ch Reques | t 🔻  | message | No T | hird Message    | -      |
| Input #4 (Pin 7) Action                                                                                                    | Normal                 | Timing Ste    | eady | y 🔻  | Effect    | debo | unce 🔻  | Туре | SPST On-Off Ser | nsor 🔻 |
| Primary event # 120                                                                                                    | Polarity               | send inverted | -    | Sens | or Messag | je 🔻 | message | on B | oth Transitions | -      |
| Second Event # 0                                                                                                    | Polarit <mark>y</mark> | send normal   | -    | Swit | ch Reques | t 🔽  | message | No S | econd Message   | -      |
| Third Event # 0                                                                                                    | Polarit <mark>y</mark> | send normal   | •    | Swit | ch Reques | t 🔻  | message | No T | hird Message    | •      |

- Be sure to setup your system hardware as required for detection.
- The above example shows setting up a RR-CirKits TowerMan to monitor 4 of the BOD-8 block detectors to send LocoNet events 117-120.

| Item Palette                                                                                                    |  |  |  |  |  |  |  |
|----------------------------------------------------------------------------------------------------|--|--|--|--|--|--|--|
| Find Icons Window Help                                                                                                    |  |  |  |  |  |  |  |
| RPSReporterFastClockIndicator TrackIndicator TurnoutReporterLightMultiSensorIconBackgroundTextTurnoutSensorSignalHeadSignalMastMemory |  |  |  |  |  |  |  |
| Occupancy Circuit Open Detector Picklist                                                                                              |  |  |  |  |  |  |  |
| Display Train Name when occupied                                                                                                    |  |  |  |  |  |  |  |
| Icon Sets for Indicator Track                                                                                                    |  |  |  |  |  |  |  |
| $\bigcirc$ UTCS Short L $\bigcirc$ UTCS Short $\bigcirc$ Block Segment $\bigcirc$ UTCS Short R                                        |  |  |  |  |  |  |  |
| USS-BlockSegment Intersection USS-BlockSegment Intersection                                                                           |  |  |  |  |  |  |  |
| Show Icons Edit Icons                                                                                                    |  |  |  |  |  |  |  |

- Now lets add some track. In Panel Editor track is just static images taken from the icon set.
- Control Panel Editor expands on that option by adding six sets of active icons for track based on the track's status.
  - Power Error
  - Occupied
  - Clear
  - Out of Service
  - Allocated
  - Train Position
- UTCS = 'Unified Train Control System'

| Show Icons for IndicatorTrack                                                                                                    |          |  |  |  |  |  |
|----------------------------------------------------------------------------------------------------|----------|--|--|--|--|--|
| Icon Set Name: UTCS Train Position Scale 1:1 Clear Clear Clear Clear Clear Clear Cout of Set Scale 1:1 COccupied Scale 1:1 COccupied Scale 1:1 COccupied Scale 1:1 COccupied Clear COccupied Clear Clear COccupied Clear Clear Clear Clear COccupied Clear Clear Cle                                                                                                    | :1<br>:1 |  |  |  |  |  |
| Done Cancel                                                                                                    | JII Set  |  |  |  |  |  |
| Catalogs:<br>Select a directory to view its images<br>Program Directory<br>Catalogs:<br>Program Directory<br>Catalogs:<br>Program Directory<br>Program Directory<br>Pr |          |  |  |  |  |  |
|                                                                                                    |          |  |  |  |  |  |
| Set Background                                                                                                    |          |  |  |  |  |  |
| 🔾 White 🖲 Light Gray 🔾 Dark Gray                                                                                                    |          |  |  |  |  |  |

- JMRI 3.4 now has added track icons based on images taken from the 'Unified Train Control System' Quick Reference Guide and from actual dispatching panel screens.
- Control Panel Editor has basic ideas about the necessary track states and colors. Hopefully these can be expanded in line with the actual prototype control panel requirements.
- Some possible additions and changes.
  - Clear In Manual Mode Tan
  - Clear In Automatic Mode White
  - Allocated direction Left/Right (Green Arrows at the Portals)
  - Train Position direction Left/Right (Red arrows at the Portals)

| Item Palette                | $-\Box \otimes$             |                                           |                              |  |  |  |
|-----------------------------|-----------------------------|-------------------------------------------|------------------------------|--|--|--|
| Find Icons Window Help      |                             | <ul> <li>Click on 'Or</li> </ul>          | ben Detector Picklist'       |  |  |  |
| Indicator Track Indicator T | urnout                      | to select a Sensor or OBlock              |                              |  |  |  |
| Background Text             | RPSReporter FastClock       |                                           |                              |  |  |  |
| Reporter Light              | MultiSensor                 | this piece of                             | track.                       |  |  |  |
| Turnout Sensor Signal       | Head SignalMast Memory      |                                           |                              |  |  |  |
| Occupancy Circuit           |                             | <ul> <li>You may pic</li> </ul>           | ck from an existing          |  |  |  |
|                             |                             | list or fill in                           | the blanks and click         |  |  |  |
| Open                        | Detector Picklist           | 'Add to Tabl                              | le'.                         |  |  |  |
|                             | 2                           |                                           |                              |  |  |  |
| 🗌 Display Tra               | The pick list table         |                                           | <ul> <li>Drag the</li> </ul> |  |  |  |
|                             | •                           |                                           | sensor from                  |  |  |  |
|                             |                             |                                           |                              |  |  |  |
| г <sup>р</sup>              |                             | or Sensor) to Occupancy Detector field.   | the list into                |  |  |  |
|                             | Drag name of sensor to show | an error condition to Error Sensor field. | the                          |  |  |  |
| L                           | Block Table Sensor Table    |                                           |                              |  |  |  |
| Icon Sets                   |                             | ensor Table                               | 'Occupancy                   |  |  |  |
| icon sets                   |                             |                                           | Circuit' box                 |  |  |  |
|                             | System Name                 | User Name                                 |                              |  |  |  |
| 🔾 OTCS Short L 🔷 UTCS Sho   | ort LS217                   |                                           | to connect the               |  |  |  |
|                             | LS221                       |                                           | image to a                   |  |  |  |
|                             | LS123                       | =                                         | e                            |  |  |  |
| ⊖ USS-Blo                   | LS219                       | -                                         | sensor.                      |  |  |  |
|                             | LS119                       |                                           |                              |  |  |  |
|                             | LS122                       | ▼                                         |                              |  |  |  |
| Show Ice                    |                             |                                           |                              |  |  |  |
|                             | System Name:                |                                           |                              |  |  |  |
|                             | User Name:                  |                                           |                              |  |  |  |
| P                           | Add                         | l to Table                                |                              |  |  |  |
|                             |                             |                                           |                              |  |  |  |

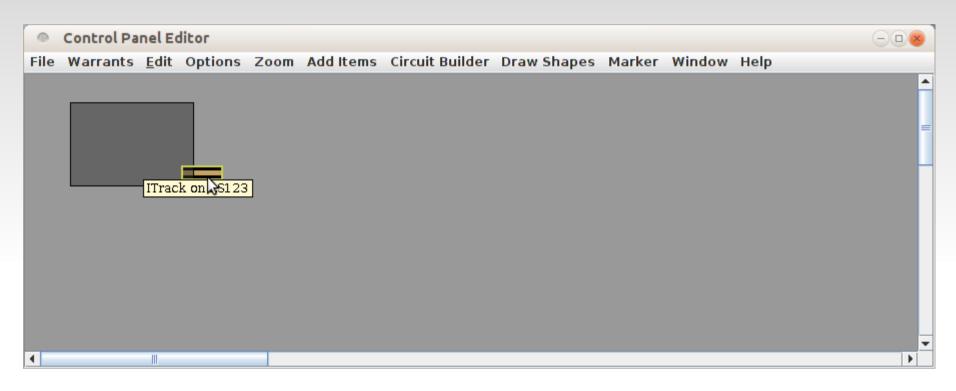

- To add track to the panel simply select it from the 'Drag to Pane' box and drag it onto the panel where it is needed.
- Note that part of the new track icon is hidden underneath the rectangle shape.

#### **Items - Level**

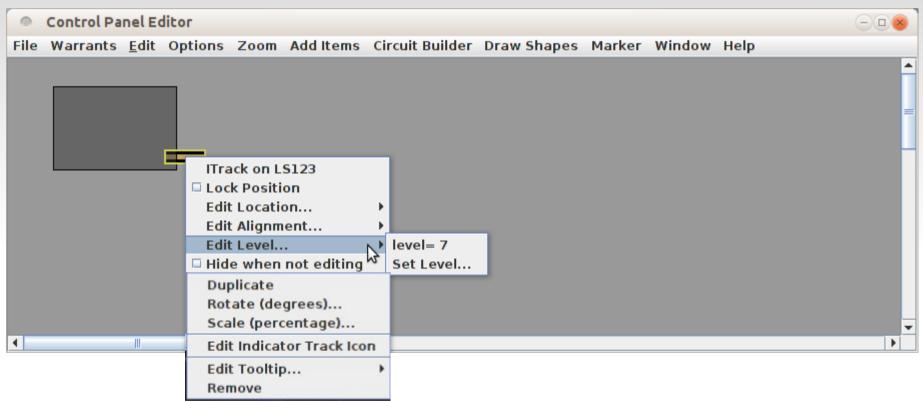

- This introduces us to a very key concept in how Control Panel Editor actually accomplishes its magic.
- Every object in the panel exists on a 'Level' or layer of the panel. Higher Level objects will cover over objects at a lower level unless they have 'Transparency' or pixels that are transparent.

#### **Items - Level**

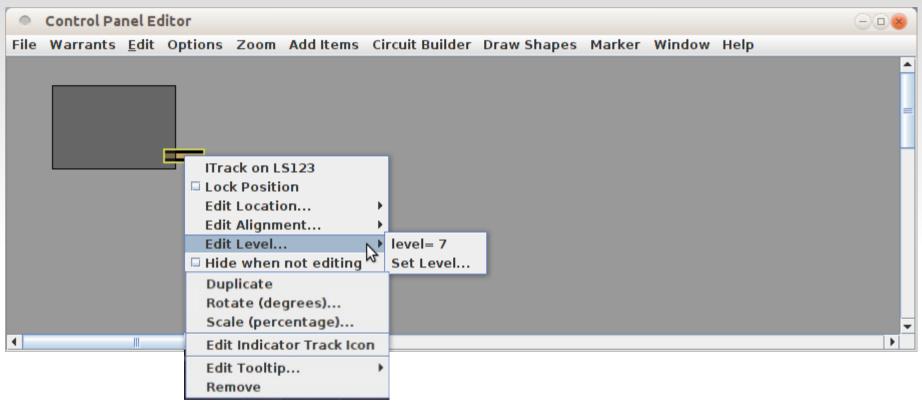

- To access this 'Level' information <Right Click> on the object. Note: some objects may require a <Shift + Right Click> to access.
- We see from this that the Indicator Track defaults to Level= 7.

#### **Items - Level**

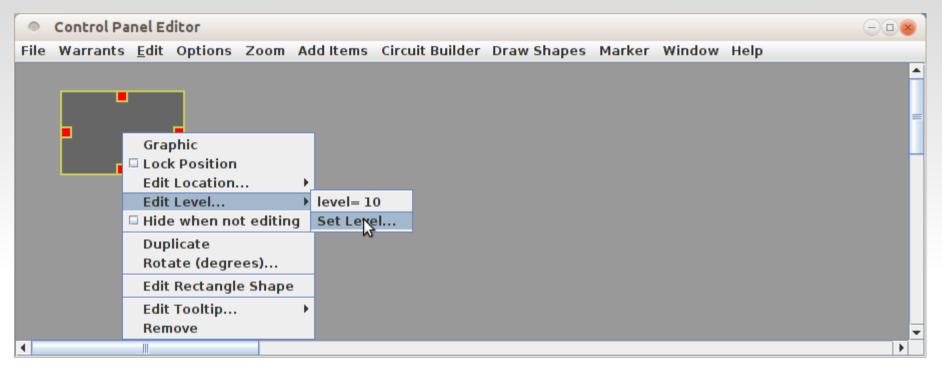

- To access the Shape 'Level' information requires a <Right Click> to access the menu. (<Shift + Right Click> in some older versions of JMRI)
- We see from this that the Indicator Rectangle Shape defaults to Level= 10 which is a higher level than the track, which explains why the track is hidden by it.
- Once we see the problem the solution is simple. We want everything to be on top of the background which is at Level=1. Our gray Rectangle Shape which is placed under all other icons should be set to Level=2. Note: do NOT set it to Level=1 or you will no longer be able to access it. (don't ask) Fortunately I do know how to edit the .xml files.

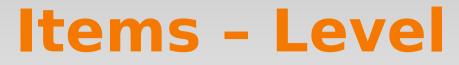

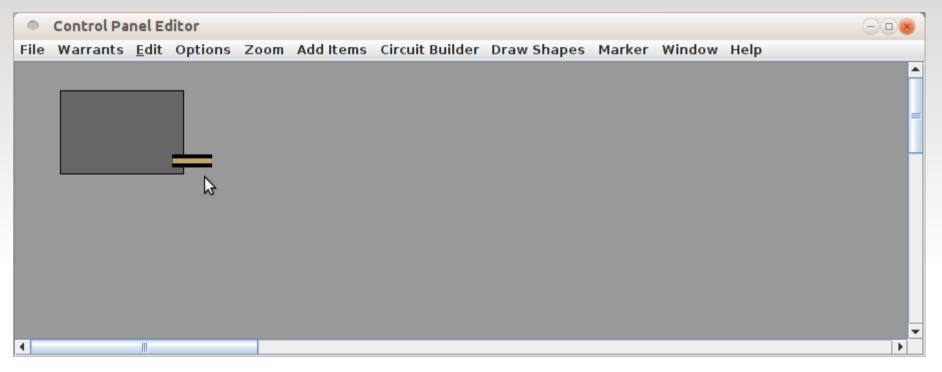

- Now that we have changed the Level of the Rectangle Shape to Level=2 our track is showing on top of it.
- This same Level setting trick can be used for other places as well. For example Indicator Track and Indicator Turnouts both default to Level=7. However sometimes we would like to position a turnout image on top of a track image. If they are both at Level=7 then it is random which image will be visible. If we change the Indicator Track to Level=6, then the turnout will always show up on top of the track.

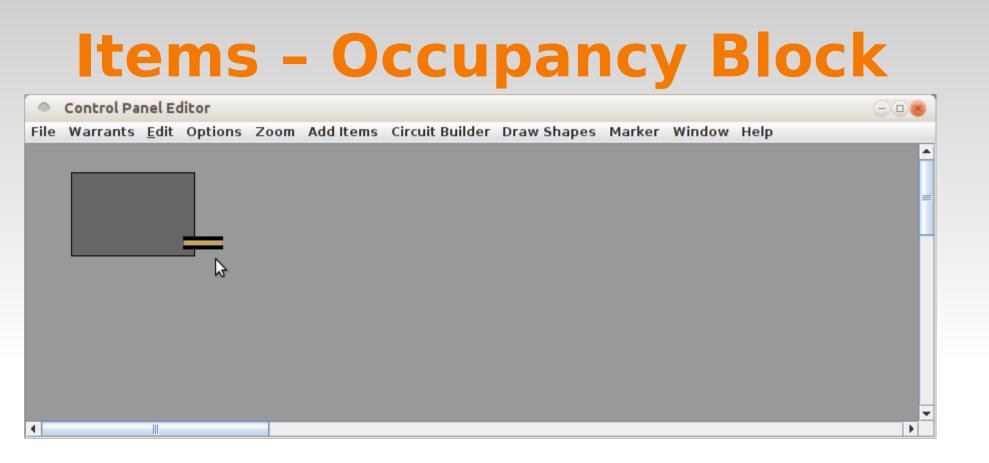

Now lets add a track circuit for this set of icons. When we first added the Indicator Track
we simply assigned it to a sensor. However we can actually define a complete track
circuit for later use.

## **Items - Occupancy Block**

| •    | Control Pa | nel Ec       | litor   |      |           |                 |                  |        |        |      |   |
|------|------------|--------------|---------|------|-----------|-----------------|------------------|--------|--------|------|---|
| File | Warrants   | <u>E</u> dit | Options | Zoom | Add Items | Circuit Builder | Draw Shapes      | Marker | Window | Help |   |
|      |            |              |         |      |           | Add Detector C  |                  |        |        |      | ▲ |
|      |            |              |         |      |           |                 | rcuits are defin |        |        |      |   |
|      |            |              |         |      |           |                 | rcuits are defin |        |        |      |   |
|      |            |              |         |      |           |                 | rcuits are defin | ed     |        |      |   |
|      |            |              |         |      |           | Error Checks    |                  | •      |        |      |   |
|      |            |              |         |      |           |                 |                  |        |        |      |   |
|      |            |              |         |      |           |                 |                  |        |        |      |   |
|      |            |              |         |      |           |                 |                  |        |        |      |   |
|      |            |              |         |      |           |                 |                  |        |        |      |   |
|      |            |              |         |      |           |                 |                  |        |        |      |   |
|      |            |              |         |      |           |                 |                  |        |        |      |   |
|      |            |              |         |      |           |                 |                  |        |        |      |   |
|      |            |              |         |      |           |                 |                  |        |        |      |   |
|      |            |              |         |      |           |                 |                  |        |        |      | - |
| •    |            |              |         |      |           |                 |                  |        |        |      |   |

- Now lets add a track circuit for this set of icons. When we first added the Indicator Track
  we simply assigned it to a sensor. However we can actually define a complete track
  circuit for later use.
- Select the Circuit Builder drop down and click on 'Add Detector Circuit'

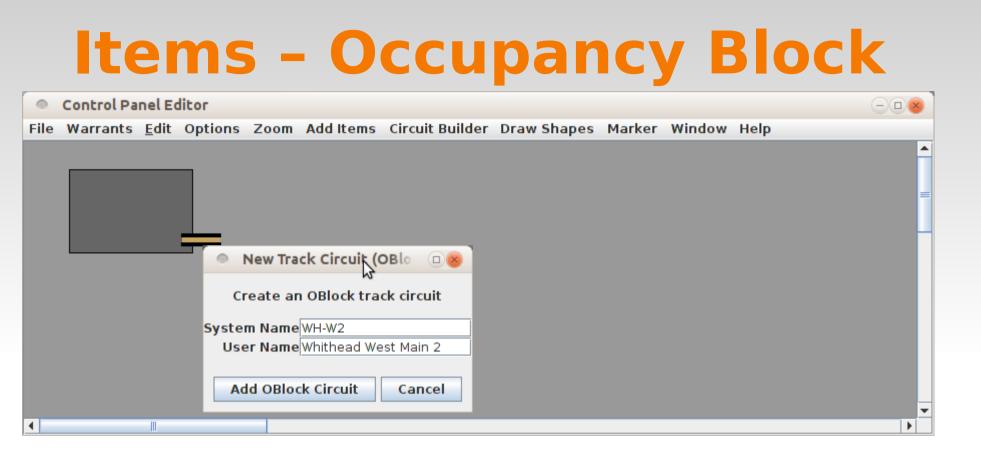

- Now lets add a track circuit for this set of icons. When we first added the Indicator Track
  we simply assigned it to a sensor. However we can actually define a complete track
  circuit for later use.
- Select the Circuit Builder drop down and click on 'Add Detector Circuit'
- This opens a small 'New Track Circuit' window. Fill in the System and User Names for this circuit. The System Name will automatically have 'OB' added and be forced to uppercase.

## **Items - Occupancy Block**

| Add Detector Circuit                                                            |  |  |  |  |  |  |
|---------------------------------------------------------------------------------|--|--|--|--|--|--|
| Window Help                                                                     |  |  |  |  |  |  |
| Select (or deselect) all the track icons that display this OBlock track circuit |  |  |  |  |  |  |
| Circuit (OBlock) State Unknown Dark                                             |  |  |  |  |  |  |
| Circuit Name Whithead West Main 2                                               |  |  |  |  |  |  |
| Change Name Delete OBlock Circuit                                               |  |  |  |  |  |  |
| Number of Track Icons in circuit                                                |  |  |  |  |  |  |
| Segments 0 Turnouts 0                                                           |  |  |  |  |  |  |
| Detection Sensor                                                                |  |  |  |  |  |  |
| Error Sensor                                                                    |  |  |  |  |  |  |
| Open Sensor Picklist                                                            |  |  |  |  |  |  |
| Convert Icons Done                                                              |  |  |  |  |  |  |

- When we click on 'Add OBlock Circuit' this window opens.
- We can either 'Open Sensor Picklist' and drag the sensor into place, or simply type in 'LS123' to enter the OBlock detection sensor and any error sensor if available.

## **Items - Occupancy Block**

| Add Detector Circuit                               |                                                                                                    |
|----------------------------------------------------|----------------------------------------------------------------------------------------------------|
| Window Help                                        |                                                                                                    |
| Select (or deselect) all the track icons that disp | lay this OBlock track circuit                                                                                        |
| Circuit (OBlock) State Unknown D                   | ark                                                                                                    |
| Circuit Name Whithead West Main 2                  |                                                                                                    |
| Change Name Delete OB                              | ock Circuit                                                                                                    |
| Number of Track Icons in (                         | ircuit                                                                                                    |
| Segments 0                                         | Turnouts 0                                                                                                    |
| Detection Sensor                                   | No Icons                                                                                                    |
| Open Sensor Picklist                               | A track circuit needs at least one Indicator Track icon. Use "Edit Track Circuit" menu to add or convert track icons |
| Convert Icons Do                                   | DK                                                                                                    |

- When we click on 'Add OBlock Circuit' this window opens.
- We can either 'Open Sensor Picklist' and drag the sensor into place, or simply type in 'LS123' to enter the OBlock detection sensor and any error sensor if available.
- When we click on 'Done' a warning pops up. This one is because we had attached the track directly to the sensor rather than the OBlock which hadn't existed yet. Just right click to edit the icon data.

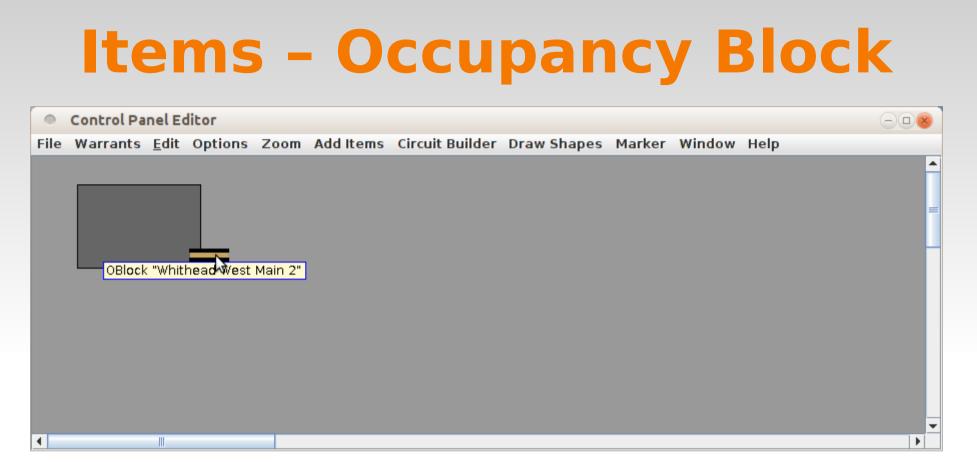

- Its been pretty slow getting to this point, but it gets easier. The Control Panel Editor includes a 'Duplicate' option. Simply right click on the item you need to duplicate, and click on 'Duplicate'. All the details will be duplicated, not just the image.
- The duplicate item will appear with a yellow highlight. End Drag it to its new location.
- The UTCS icon set is designed to indicate a gap when loosly spaced, or no gap when lapped.

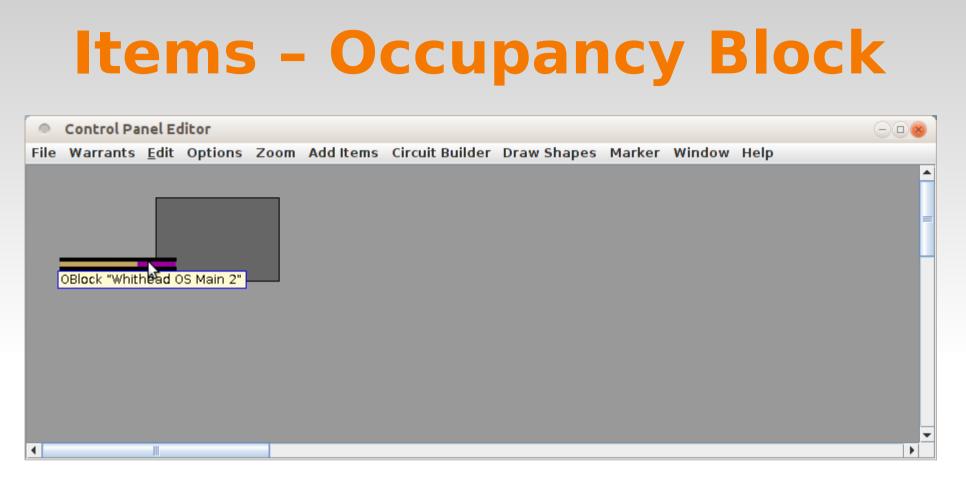

- We have copied a couple of the track icons.
- We then changed the OBlock name of the last one to 'OBWH-OS-M2' (OBlock Whithead OS Main 2) However this isn't working right because the new OBlock doesn't have a sensor attached.
- Return to the main PanelPro window and select 'Tools' 'Tables' 'Occupancy Blocks' and we will just add in the rest of them to make it easier later in the process.

## **Items - Occupancy Block**

| Occupancy Blocks, the            | ir Portals and Paths |                         |                        |                  | - <b>•</b> × |
|----------------------------------|----------------------|-------------------------|------------------------|------------------|--------------|
| File <u>E</u> dit Options OpenTa | ables Window Help    | 0                       |                        |                  |              |
| Occupancy Block Table            |                      |                         |                        |                  |              |
| Enter a Block System or Use      | r Name into the blar | nk (last) row of the ta | ble to add an Occupa   | ancy Block       |              |
| System Name                      | User Name            | Comment                 | t Sensor               |                  |              |
| OBWH-OS-M2                       | Whithead OS Main 2   |                         |                        | Paths            |              |
| OBWH-W2                          | Whithead West Main 2 | 2                       | LS123                  | Paths            |              |
|                                  |                      |                         |                        |                  | Clear        |
| Portal Table                     | blank (last) row of  | the table to add a Do   |                        | <b></b>          | 2            |
| Block Name                       | Portal               |                         | Block Name             | Clear            |              |
|                                  |                      |                         |                        | cical            |              |
| 📄 Signa                          | al Table             |                         |                        |                  |              |
| Enter a S                        | ignalMast or Signal  | Head Name into the b    | lank (last) row of the | e table to add a | Signal       |
|                                  | Signal Name          | From (Approach) Bl      | ock (Throu             | gh) Portal       | To (Protecte |
|                                  |                      |                         |                        |                  |              |

• A new window then opens with several options.

| -           | User Name into the blank (last |         |        | ыоск  | 1      |
|-------------|--------------------------------|---------|--------|-------|--------|
| System Name | User Name                      | Comment | Sensor |       |        |
| BWH-0S-M2   | Whithead OS Main 2             |         |        | Paths | Delete |
| )BWH-W2     | Whithead West Main 2           |         | LS123  | Paths | Delete |
|             |                                |         |        |       | Clear  |
|             |                                |         |        |       |        |

- At first we are only interested in the Occupancy Block Table portion.
- We already see our original entry and the half entered new entry. To add the desired track occupancy sensor. (LS121) Double click on the entry to edit it.
- Continue by adding in the remaining Occupancy Blocks one at a time in the blank bottom row of the table.

| 🗂 Occupancy Block Table                                                                            |                      |         |        |       |        |  |  |  |  |
|----------------------------------------------------------------------------------------------------|----------------------|---------|--------|-------|--------|--|--|--|--|
| Enter a Block System or User Name into the blank (last) row of the table to add an Occupancy Block |                      |         |        |       |        |  |  |  |  |
| System Name                                                                                        | User Name            | Comment | Sensor |       |        |  |  |  |  |
| OBMA-E1                                                                                            | Manion East Main 1   |         | LS218  | Paths | Delete |  |  |  |  |
| OBMA-E2                                                                                            | Manion East Main 2   |         | LS217  | Paths | Delete |  |  |  |  |
| OBMA-OS-M1                                                                                         | Manion OS Main 1     |         | LS219  | Paths | Delete |  |  |  |  |
| OBMA-OS-M2                                                                                         | Manion OS Main 2     |         | LS220  | Paths | Delete |  |  |  |  |
| OBMA-W1                                                                                            | Manion West Main 1   |         | LS223  | Paths | Delete |  |  |  |  |
| OBMA-W2                                                                                            | Manion West Main 2   |         | LS224  | Paths | Delete |  |  |  |  |
| OBWH-E1                                                                                            | Whithead East Main 1 |         | LS118  | Paths | Delete |  |  |  |  |
| OBWH-E2                                                                                            | Whithead East Main 2 |         | LS117  | Paths | Delete |  |  |  |  |
| OBWH-OS-M1                                                                                         | Whithead OS Main 1   |         | LS122  | Paths | Delete |  |  |  |  |
| OBWH-OS-M2                                                                                         | Whithead OS Main 2   |         | LS121  | Paths | Delete |  |  |  |  |
| OBWH-W1                                                                                            | Whithead West Main 1 |         | LS124  | Paths | Delete |  |  |  |  |
| OBWH-W2                                                                                            | Whithead West Main 2 |         | LS123  | Paths | Delete |  |  |  |  |
|                                                                                                    |                      |         |        |       | Clear  |  |  |  |  |

- Here we see the completed section that covers the tracks of the demo layout.
- These Occupancy Blocks are now available as occupancy information for any track that we will add to the control panel.
- We typed in all of our sensors. Optionally we can open the 'Item Palette', choose the 'Sensor' tab, and drag the sensor into each field. For 'LS121' this seems like the hard way to do things, but for more complex items it can save typing and possible errors.
- Length, speed and other values are options to be compatible with JMRI Blocks for setting train speeds when using Dispatcher and Active Trains, and may be ignored for now.
   'Warrants' uses the Mast Aspect indications to control train speeds.

#### Summerizing:

- System Name is the internal name used by JMRI for each Occupancy Block.
- User Name as we entered it will show in tool tips and selections for better understanding.
- Comments are for extra info.
- Sensor is the system event name/number used by the detection hardware.
- Paths are the various possible routes through the OBlock from one Portal to another Portal.
- To delete an OBlock click on the 'Delete' button.
- Length, Curvature, etc. are options to be compatible with JMRI Blocks for setting train speeds when using Dispatcher and Active Trains.
- To manually add a new OBlock simply select the last (blank) entry and start entering data.
- The System Name will automatically be corrected if you do not include the initial 'OB' or fail to enter it in upper case.
- The Occupancy Block Table may be sorted by any column simply by clicking on the column header. Click on the arrow to change the order.

- Blocks are implemented as JMRI OBlocks, which are extensions of JMRI Blocks. They have the following characteristics:
  - An OBlock has from 1 to N Portals, or ways to enter/exit the block.
  - Although an OBlock can be defined without a sensor, i.e. a "Dark Block", it should normally have a sensor. If it has more than one physical sensor, these sensors should be "OR"ed together and trigger a single internal sensor for the block. This may be done electrically or logically by using Logix or layout hardware.
  - An OBlock has from 1 to N paths. A path is a route through the block from one portal to another.
  - An OBlock has 0 to N turnouts.

## **Items - Indicator Turnout**

| Turnor               | uts      |                     | \$          |                       |        |             |        | -0         | 8   |
|----------------------|----------|---------------------|-------------|-----------------------|--------|-------------|--------|------------|-----|
| File View            | Automati | on Speeds Window He | elp         |                       |        |             |        |            |     |
| Turnouts             | All Lo   | coNet Internal      |             |                       |        |             |        |            |     |
| Sensors              | Syste ∧  | User Name           | Cmd         | Comment               |        | Inverted    | Locked |            |     |
| Lights<br>Signal H(  | LT101    | Whithead Main 1     | Closed      |                       | Delete |             |        | Edit       |     |
| Signal M             | LT102    | Whithead Main 2     | Closed      |                       | Delete |             |        | Edit       |     |
| Signal G<br>Signal M | LT201    | Manion Main 1       | Closed      |                       | Delete |             |        | Edit       |     |
| Reporter             | LT202    | Manion Main 2       | Closed      |                       | Delete |             |        | Edit       |     |
| Memory               |          |                     |             |                       |        |             |        |            | -   |
| Routes               | •        |                     |             |                       |        |             |        | •          | я́П |
| LRoutes ▼<br>◀ ■     | Add      | 🗌 Show feedback     | information | Show lock information | Autor  | matic retry | Show   | Turnout Sp | ee  |

- Now we will add an Indicator Turnout to our panel, but first use the Turnout Table to setup and test the hardware.
- Add user names and any other options such as feedback sensors.
- Once the actual turnouts are working we can add them to our panel.

|                                                                                                    |                                                                                                    | <b>n</b> r                             | Turnout                                                                                                    |               |
|----------------------------------------------------------------------------------------------------|----------------------------------------------------------------------------------------------------|----------------------------------------|----------------------------------------------------------------------------------------------------|---------------|
| Item Palette                                                                                                    |                                                                                                    |                                        | IUIIIUUL                                                                                                    |               |
| Find Icons Window Help                                                                                                    |                                                                                                    |                                        |                                                                                                    |               |
| FastClock Indicator Track Indicator Turnout                                                                                                    |                                                                                                    |                                        |                                                                                                    |               |
| Light MultiSensor Icon Background Text RPSRe                                                                                                    | porter                                                                                                    |                                        | low late add on Indianton Turne                                                                                                    |               |
| Turnout Sensor SignalHead SignalMast Memory Re                                                                                                    | eporter                                                                                                    | • N                                    | low lets add an Indicator Turno                                                                                                    | out to        |
| Turnout Table                                                                                                    |                                                                                                    | 0                                      | ur panel                                                                                                    |               |
| System Name User Name                                                                                                    |                                                                                                    |                                        |                                                                                                    |               |
| LT201 Manion Main 1                                                                                                    |                                                                                                    |                                        | list to one the mistrict and air                                                                                                    |               |
| LT202 Manion Main 2<br>LT101 Whithead Main 1                                                                                                    |                                                                                                    | • C                                    | lick to open the picklist and sin                                                                                                    | npiy          |
| LT102 Whithead Main 1                                                                                                    |                                                                                                    | d                                      | rag the occupancy info to the                                                                                                    |               |
| interest interest in the second second secon |                                                                                                    |                                        |                                                                                                    |               |
|                                                                                                    |                                                                                                    | C                                      | Decupancy Circuit' box.                                                                                                    |               |
|                                                                                                    |                                                                                                    |                                        |                                                                                                    |               |
|                                                                                                    |                                                                                                    | • N                                    | low that we have the OBlock                                                                                                    |               |
|                                                                                                    |                                                                                                    | 4                                      | efined we will use it rather that                                                                                                    | a tha         |
|                                                                                                    |                                                                                                    |                                        |                                                                                                    |               |
|                                                                                                    |                                                                                                    | Se                                     | ensor. Either will work.                                                                                                    |               |
|                                                                                                    |                                                                                                    |                                        |                                                                                                    |               |
|                                                                                                    |                                                                                                    |                                        |                                                                                                    |               |
|                                                                                                    |                                                                                                    |                                        |                                                                                                    |               |
| Add New Table Item Clear Table Selections                                                                                                    |                                                                                                    |                                        |                                                                                                    |               |
|                                                                                                    |                                                                                                    |                                        |                                                                                                    |               |
| Add New Table Item Clear Table Selections Occupancy Circuit                                                                                                    | Drag name (                                                                                                    |                                        | Block or Sensor) to Occupancy Detector fie                                                                                                    | eld.          |
|                                                                                                    | Drag name (                                                                                                    |                                        |                                                                                                    | eld.          |
| Occupancy Circuit                                                                                                    | Drag name o<br>Drag name o                                                                                                    | of sensor to                           | Block or Sensor) to Occupancy Detector fields show an error condition to Error Sensor f                                                                                                    | eld.          |
| Occupancy Circuit                                                                                                    | Drag name (                                                                                                    | of sensor to                           | Block or Sensor) to Occupancy Detector fie<br>show an error condition to Error Sensor f<br>Fable                                                                                                    | eld.          |
| Occupancy Circuit<br>Open Detector Picklist<br>Display Train Name when occupied                                                                                                    | Drag name o<br>Drag name o<br>Block Table                                                                                                    | of sensor to                           | Block or Sensor) to Occupancy Detector fie<br>show an error condition to Error Sensor f<br>Fable<br>Block Table                                                                                                    | eld.          |
| Occupancy Circuit Open Detector Picklist                                                                                                    | Drag name o<br>Drag name o<br>Block Table                                                                                                    | of sensor to                           | Block or Sensor) to Occupancy Detector fie<br>show an error condition to Error Sensor f<br>Fable<br>Block Table<br>User Name                                                                                                    | eld.          |
| Occupancy Circuit<br>Open Detector Picklist<br>Display Train Name when occupied                                                                                                    | Drag name o<br>Drag name o<br>Block Table                                                                                                    | of sensor to                           | Block or Sensor) to Occupancy Detector fie<br>show an error condition to Error Sensor f<br>Fable<br>Block Table                                                                                                    | eld.          |
| Occupancy Circuit<br>Open Detector Picklist<br>Display Train Name when occupied                                                                                                    | Drag name o<br>Drag name o<br>Block Table<br>Sy<br>OBMA-W2                                                                                                    | of sensor to                           | Block or Sensor) to Occupancy Detector fie<br>show an error condition to Error Sensor f<br>Fable<br>Block Table<br>User Name<br>Manion West Main 2                                                                                                    | eld.          |
| Occupancy Circuit<br>Open Detector Picklist<br>Display Train Name when occupied<br>Drag to Pane                                                                                                    | Drag name of<br>Drag name of<br>Block Table<br>Sy<br>OBMA-W2<br>OBWH-E1<br>OBWH-E2<br>OBWH-OS-M1                                                                | of sensor to                           | Block or Sensor) to Occupancy Detector fie<br>show an error condition to Error Sensor f<br>Block Table<br>User Name<br>Manion West Main 2<br>Whithead East Main 1<br>Whithead East Main 2<br>Whithead OS Main 1                                                        | eld.          |
| Occupancy Circuit<br>Open Detector Picklist<br>Display Train Name when occupied                                                                                                    | Drag name of<br>Drag name of<br>Block Table<br>Sy<br>OBMA-W2<br>OBWH-E1<br>OBWH-E2<br>OBWH-OS-M1<br>OBWH-OS-M2                                                  | of sensor to<br>Sensor T<br>rstem Name | Block or Sensor) to Occupancy Detector fie<br>show an error condition to Error Sensor f<br>Block Table<br>User Name<br>Manion West Main 2<br>Whithead East Main 1<br>Whithead East Main 2<br>Whithead OS Main 1<br>Whithead OS Main 2                                  | eld.          |
| Occupancy Circuit<br>Open Detector Picklist<br>Display Train Name when occupied<br>Drag to Pane<br>Lon Sets for Indicator Turnout                                                                                                    | Drag name of<br>Drag name of<br>Block Table<br>Sy<br>OBMA-W2<br>OBWH-E1<br>OBWH-E2<br>OBWH-OS-M1<br>OBWH-OS-M2<br>OBWH-W1                                       | of sensor to                           | Block or Sensor) to Occupancy Detector fie<br>show an error condition to Error Sensor f<br>Table<br>Block Table<br>User Name<br>Manion West Main 2<br>Whithead East Main 1<br>Whithead East Main 1<br>Whithead OS Main 1<br>Whithead OS Main 1<br>Whithead West Main 1 | eld.<br>ïeld. |
| Occupancy Circuit<br>Open Detector Picklist<br>Display Train Name when occupied<br>Drag to Pane                                                                                                    | Drag name of<br>Drag name of<br>Block Table<br>Sy<br>OBMA-W2<br>OBWH-E1<br>OBWH-E2<br>OBWH-OS-M1<br>OBWH-OS-M2<br>OBWH-W1                                       | of sensor to<br>Sensor T<br>rstem Name | Block or Sensor) to Occupancy Detector fie<br>show an error condition to Error Sensor f<br>Block Table<br>User Name<br>Manion West Main 2<br>Whithead East Main 1<br>Whithead East Main 2<br>Whithead OS Main 1<br>Whithead OS Main 2                                  | eld.          |
| Occupancy Circuit Open Detector Picklist Display Train Name when occupied Drag to Pane Con Sets for Indicator Turnout USS-LeftTurnout  UTCS Left TO USS-RightTurnout                                                                                                    | Drag name of<br>Drag name of<br>Block Table<br>Sy<br>OBMA-W2<br>OBWH-E1<br>OBWH-E2<br>OBWH-OS-M1<br>OBWH-OS-M2<br>OBWH-W1<br>OBWH-W2                            | of sensor to<br>Sensor<br>Instem Name  | Block or Sensor) to Occupancy Detector fie<br>show an error condition to Error Sensor f<br>Table<br>Block Table<br>User Name<br>Manion West Main 2<br>Whithead East Main 1<br>Whithead East Main 1<br>Whithead OS Main 1<br>Whithead OS Main 1<br>Whithead West Main 1 | eld.<br>ïeld. |
| Occupancy Circuit<br>Open Detector Picklist<br>Display Train Name when occupied<br>Drag to Pane<br>Lon Sets for Indicator Turnout                                                                                                    | Drag name of<br>Drag name of<br>Drag name of<br>Block Table<br>Sy<br>OBMA-W2<br>OBWH-E1<br>OBWH-E2<br>OBWH-E2<br>OBWH-OS-M1<br>OBWH-OS-M2<br>OBWH-W1<br>OBWH-W2 | of sensor to<br>Sensor T<br>rstem Name | Block or Sensor) to Occupancy Detector fie<br>show an error condition to Error Sensor f<br>Table<br>Block Table<br>User Name<br>Manion West Main 2<br>Whithead East Main 1<br>Whithead East Main 1<br>Whithead OS Main 1<br>Whithead OS Main 1<br>Whithead West Main 1 | eld.<br>ïeld. |

| Item Palette                                         | tor Turnout                                                                                                    |
|------------------------------------------------------|----------------------------------------------------------------------------------------------------|
| Find Icons Window Help                               |                                                                                                    |
| FastClock Indicator Track Indicator Turnout          |                                                                                                    |
| Light MultiSensor Icon Background Text RPSReporter   |                                                                                                    |
| Turnout Sensor SignalHead SignalMast Memory Reporter | <ul> <li>Highight the entry in the Turr</li> </ul>                                                                                                    |
| Turnout Table                                        | Table.                                                                                                    |
| System Name User Name                                |                                                                                                    |
| LT201 Manion Main 1                                  | Dues the issue to second a second                                                                                                    |
| LT202 Manion Main 2                                  | <ul> <li>Drag the icon to your panel</li> </ul>                                                                                                    |
| LT101 Whithead Main 1<br>LT102 Whithead Main 2       |                                                                                                    |
| Whithead Main 2                                      | <ul> <li>Now that we have the OBlock<br/>defined we will use it rather the oblight the second second secon</li></ul> |
|                                                      | sensor. Either will work.<br>If the turnout appears as a red                                                                                                    |
| Add New Table Item Clear Table Selections            | <ul> <li>If the turnout appears as a red<br/>when you drag itto the panel,<br/>click it.</li> </ul>                                                                                                    |
| Occupancy Circuit Whithead OS Main 2                 | <ul> <li>Once it appears you can place properly.</li> </ul>                                                                                                    |
| Display Train Name when occupied                     |                                                                                                    |
| Select the path(s) that include this icon            | Control Panel Editor                                                                                                    |
|                                                      | File Warrants <u>E</u> dit Options Zoom Add Items                                                                                                    |
| Lcon Sets for Indicator Turnout                      |                                                                                                    |
| ○ USS-LeftTurnout                                    |                                                                                                    |
|                                                      |                                                                                                    |

- Highight the entry in the Turnout Table.
- Drag the icon to your panel
- Now that we have the OBlock • defined we will use it rather than the sensor. Either will work.
- If the turnout appears as a red X when you drag itto the panel, simply click it
- Once it appears you can place it properly.

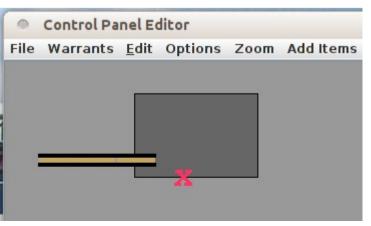

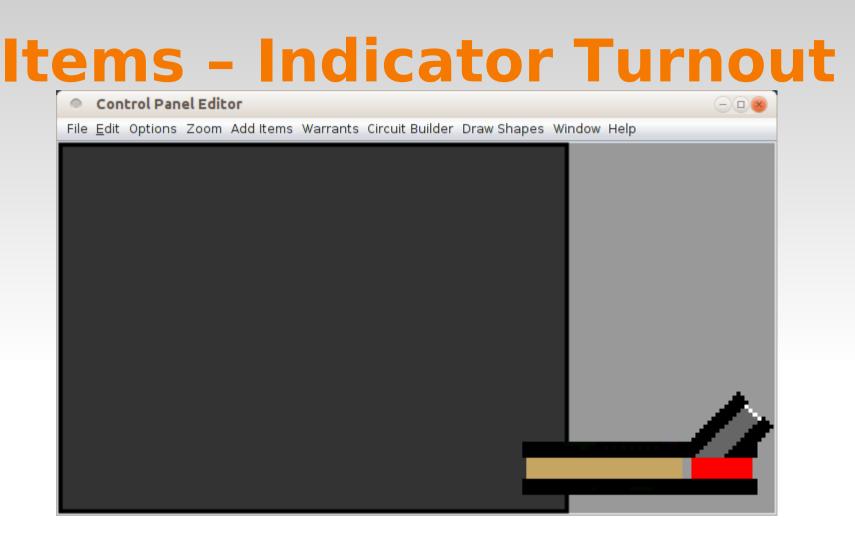

- To fine tune the image positions note that the images each have a transparent row of pixels at the ends of the indicator sections. If you butt the icons together, then the dark field will show through as a 'Gap'. (In this example it is light gray)
- If you crowd the icons together, then the transparent portion isn't visible and the line appears to be continous.

# **Items - Indicator Turnout**

| File Warrants Edit Options Zoom Add Items Circuit Builder Draw Shapes Marker Window Help         ITrack Whithead Main 1 (LT101) in Whithead OS Main 1         Lock Position         Edit Location         Edit Level         Hide when not editing         Duplicate         Rotate (degrees)         Scale (percentage)         Edit Turnout Icon         Disable         Tristate         Edit Tooltip         Remove | Control Panel Editor                                                                                                    | Θ      |      |
|----------------------------------------------------------------------------------------------------|----------------------------------------------------------------------------------------------------|--------|------|
| □ Lock Position<br>Edit Location<br>Edit Level<br>Hide when not editing<br>Duplicate<br>Rotate (degrees)<br>Scale (percentage)<br>Edit Turnout Icon<br>□ Disable<br>□ Tristate<br>Edit Tooltip<br>Remove                                                                                                    | File Warrants Edit Options Zoom Add Items Circuit Builder Draw Shapes Marker                                                                                                    | Window | Help |
|                                                                                                    | <ul> <li>Lock Position</li> <li>Edit Location</li> <li>Edit Level</li> <li>Hide when not editing</li> <li>Duplicate</li> <li>Rotate (degrees)</li> <li>Scale (percentage)</li> <li>Edit Turnout Icon</li> <li>Disable</li> <li>Tristate</li> <li>Edit Tooltip</li> <li>Remove</li> </ul> |        |      |

- The second Indicator Turnout is not inverted as we need it to be.
- Open the icon menu by right clicking and select 'Rotate (degrees)'
- Enter 180 then click 'Set'.
- The icon can now be moved into place.

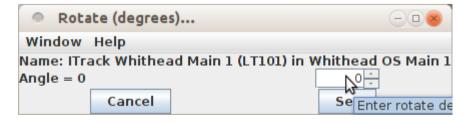

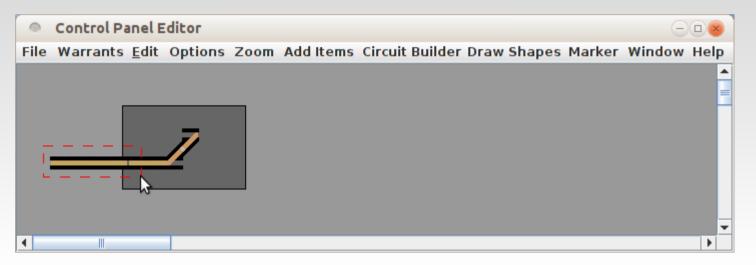

- If you left click in an open area of the panel you can create a 'Surround' box that will select all items included within it. The selected items will have yellow boxes around them.
- Open the icon menu of any selected item by right clicking and select 'Duplicate'
- As with a single item, all selected items will be duplicated.
- The duplicated icons can now be moved into their new place.

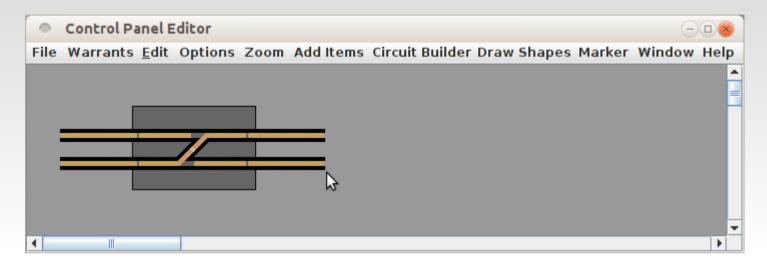

- After a few uses of 'Duplicate' we now have the above panel.
- Open the icon menu of each newly created item by right clicking and selecting 'Edit Indicator Track Icon'.
- Click on 'Open Detector Picklist' and drag their new OBlock names into each icon, then click on 'Update Panel' for each.
- Don't forget to do a 'File' 'Save Panels' as you add to your work.

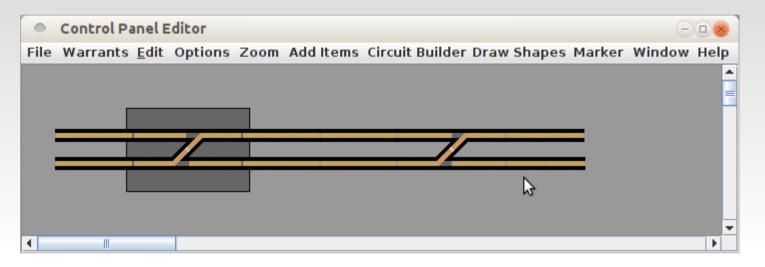

- One more group duplicate gives us the above.
- Again go through the newly duplicated icons and update each of their references.

- Now right click to open 'Edit Turnout Icon' to open this window.
- Change the 'System Name'.
- Open the Detector Picklist and change the 'Occupancy Circuit'.
- Change the selected Icon Sets from 'UTCS Left TO' to 'UTCS Right TO'.
- Click on 'Update Panel' to correct the icon.
- Do the same for the second turnout icon.

| Edit Indicator Turnout Icon      | $ \otimes$                |
|----------------------------------|---------------------------|
| Turn                             | out Table                 |
| System Name                      | User Name                 |
| LT201                            | Manion Main 1             |
| LT202                            | Manion Main 2             |
| LT101                            | Wheread Harry Pe          |
| LT102                            | Whithead Main 2           |
|                                  |                           |
|                                  |                           |
|                                  |                           |
|                                  |                           |
|                                  |                           |
|                                  |                           |
|                                  |                           |
| Add New Table Item               | Clear Table Selections    |
| Occupancy Circuit Man            | ion OS Main 2             |
|                                  |                           |
| Open De                          | tector Picklist           |
|                                  |                           |
| 🔤 Display Train                  | Name when occupied        |
| Select the nath(s                | ) that include this icon  |
| Select the patho                 |                           |
|                                  | С'                        |
| Icon Sets for                    | Indicator Turnout         |
| icon sets for                    |                           |
| ○ USS-LeftTurnout ○ UTCS Left TO | ○ USS-RightTurnout        |
|                                  |                           |
| Add New Icon Set De              | elete Icon Set Show Icons |
|                                  |                           |
| Updat                            | te Panel                  |
|                                  |                           |

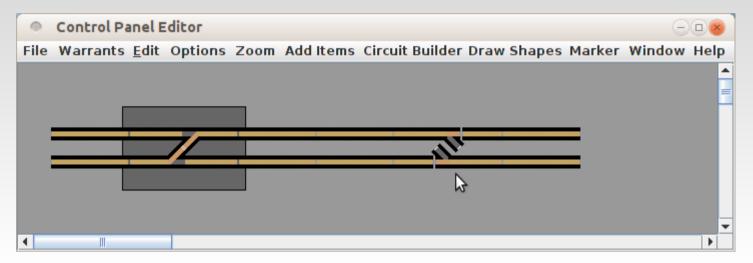

- Now we have the correct facing turnouts and icon information. However they are not yet in their correct locations.
- Move them and their connecting track segments around to correct the icon positions.

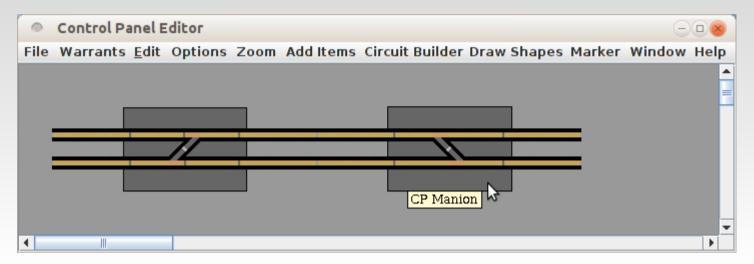

• Add another background box. Be sure to change its Level to '2', and change its 'Tooltip' to the correct name. (in this case 'CP Manion')

#### **Items - Text**

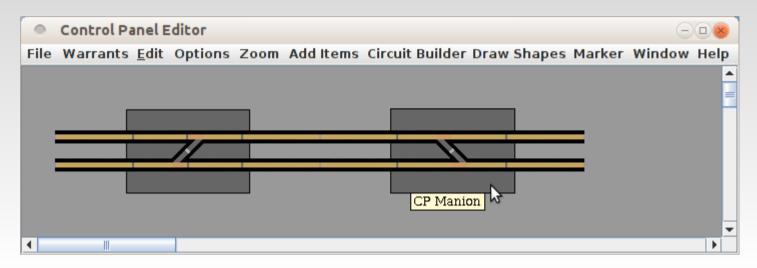

- Add another background box. Be sure to change its Level to '2', and change its 'Tooltip' to the correct name. (in this case 'CP Manion')
- To add text labels to the panel click on 'Add Items', select the 'Item Palette', and then click on the 'Text' tab.
- A little bit of text dresses the panel up and makes things a lot more clear.

#### **Items - Text**

| Item Palette     -      -      e                                                                                                    |
|----------------------------------------------------------------------------------------------------|
| Find Icons Window Help                                                                                                    |
| FastClock         Indicator Track         Indicator Turnout           Light         MultiSensor         Icon         Background         Text         RPSReporter           Turnout         Sensor         SignalHead         SignalMast         Memory         Reporter |
| Enter text and choose attributes for the label in the Preview panel. The Drag the label from the Preview panel to add it to the control panel                                                                                                    |
| To make clicking on this Text link to another JMRI panel or URL,<br>for a JMRI panel, type "frame: <panel name="">" into the field at bottom.<br/> for an URL, type the link (i.e. "http://etc") into the field at bottom.</panel>                                      |
| Text                                                                                                    |
| CP Whithead                                                                                                    |
| ↓☆<br>○ Font Color  ○ Background Color                                                                                                    |
| Font Size Font Style Justification                                                                                                    |
|                                                                                                    |
| Border SizeMargin SizeFixed WidthFixed Height000000v0v0v0                                                                                                    |
| O Border Color 💿 Transparent Background                                                                                                    |
| <u>S</u> watches <u>H</u> SB R <u>G</u> B                                                                                                    |
|                                                                                                    |
|                                                                                                    |
|                                                                                                    |
| Preview                                                                                                    |
| CP Whithead                                                                                                    |
| Panel or URL Name                                                                                                    |
| €                                                                                                    |

Adding text to a panel with the Control Panel Editor is much easier than with the Panel Editor. When you select 'Text' from the item palette this window opens up. It has all the required configuration information in one place. Once you make your format choices and add the text you place it on the panel by dragging and dropping from the preview box to the panel.

- Once you have placed a text item you can right click it and select 'Edit Text' to just change the text, or else select 'Edit Text Attributes' to change not only the text, but any other attributes such as size or style as well.
- With JMRI 3.4 you can now also make jump-to text that go to new panels or even web links.

# **Items - Background Color**

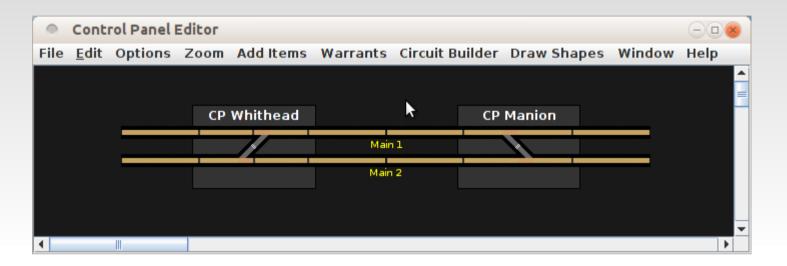

- Now we can change the background color to black and see the results of using some dark gray rectangles for demarking control points. We also moved everything to the center.
- Actually there is no 'Edit' window to change the background color. Simply select 'Background' from the Item Palette again, and assign a new color. I wanted something darker than the darkest grey swatch which is (51, 51, 51), but not pure black (0, 0, 0). To create this custom color background select the 'RGB' tab and enter whatever value you need. I used (25, 25, 25) in this example.
- If you have a image that you prefer as a background, then place it in your preferences directory in a folder named 'resources'. It will then show up when you click 'Add Icon'.

#### **Items - Text**

|      | Contro         | l Panel E | ditor |           |          |           |                  |             |        |
|------|----------------|-----------|-------|-----------|----------|-----------|------------------|-------------|--------|
| File | <u>E</u> dit C | ptions    | Zoom  | Add Items | Warrants | Circuit B | Builder Draw Sha | apes Window | Help   |
|      | But            | ler       | W     | /hithead  | Cress    | sman      | Manion           | Squires     | ▲<br>■ |
|      |                |           | CP \  | Whithead  |          |           | CP Manion        |             |        |
|      |                |           | 102   | 2 101     | Mai      | nl        | 201 🖌 202        |             |        |
|      | 1              |           |       |           | Mai      | n 2       |                  |             |        |
|      |                | *.        |       | •         | •        | •         | •                | •           |        |
|      |                | * *       |       | •         | •        | •         | •                | •           | -      |
| •    |                |           |       |           |          |           |                  |             | •      |

- For this clinic we will dress it up even more.
  - White Text = Locations
  - White Numbers = Turnouts
  - Small Jewels = Sensors for test and demo use
  - Yellow = Main Lines

#### Questions

- Http://www.rr-cirkits.com
- ?